# **BACKPACK** USER MANUAL

#### **HOW TO: CONNECT VIA BLUETOOTH**

#### >> Step 1: Download "LED Space" App

- 1. Scan the QR code below or search and download the LED Space app in App Store or Google Play.
- 2. Plug in the product to power on and turn on your phone's Bluetooth.

You will need a power bank with USB Type -A (not included).

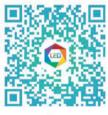

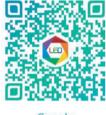

Google ios

## Bluetooth Bluetooth Device name HUAWEI NCE-AL10 QCY-T1\_L QCY-T1\_R AVAILABLE DEVICES 0 YS6207099992 Rarely used devices (9)

### >> Step 2: Connect Phone To Device

- 1. Keep your phone's Bluetooth on & open LED Space.
- 2. Tap Bluetooth icon for connection.
- 3. Tap Find Device to select your screen.
- 4. Tap your device number to connect.
- 5. The connection is successful!

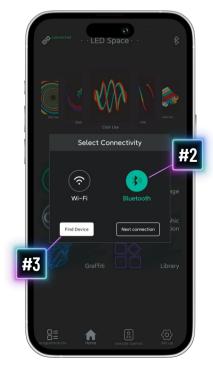

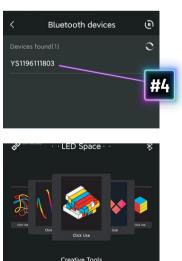

#### **SETTINGS FUNCTIONS**

- 1. My LED: About connected LED screen
- 2. Connections: Switch the connection method to match the version of your LED screen
- 3. Clear Program: Clear the program on the current
- 4. Screen Brightness: Set the brightness of the LED screen
- 5. Language Settings: Switch between 13 languages
- 6. Font Management: View downloaded fonts
- 7. Clear Cache: Clear software cache
- 8. Using Help: FAO and function introduction
- 9. New Version Update: Check to update the latest version of the app
- 10. Screen Rotation: Rotate program display
- 11. Firmware Update: Update LED screen built-in program

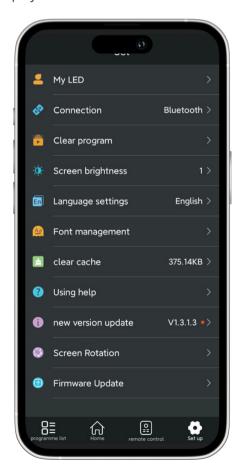

#### **HOW TO: FUNCTIONS**

#### >> Home

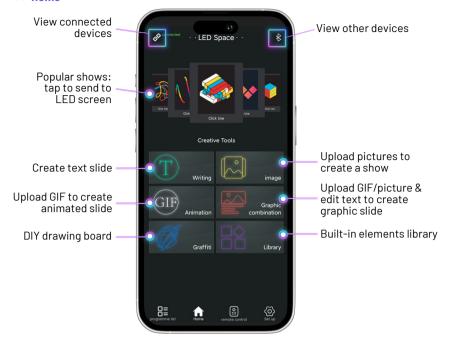

### >> Programme List

Remote control programs, published, and saved programs can be found in the program list.

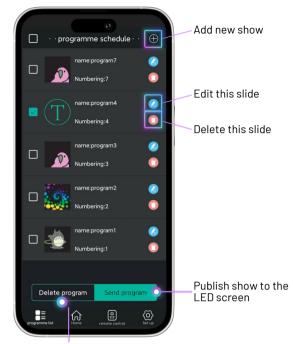

Delete selected slide from show

#### >> Remote Control

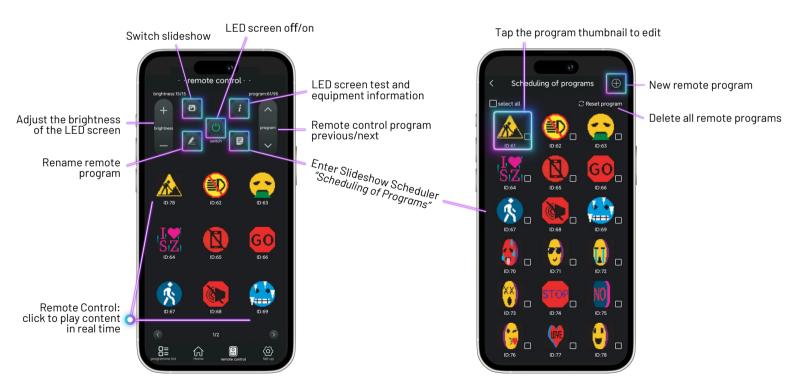